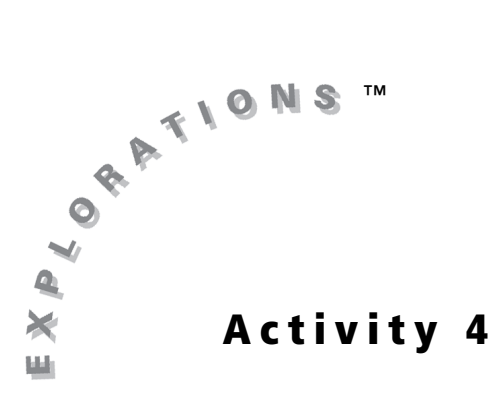

#### **Objective**

To measure the interior and exterior angles of a triangle and find their relationships

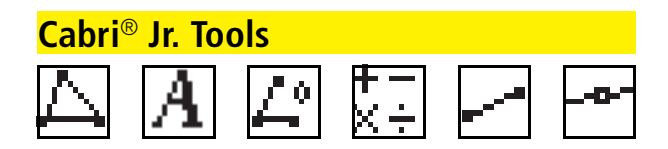

# **Angles of a Triangle**

## **Introduction**

*Interior angles* of a triangle are the angles formed at each vertex of the triangle that lie inside the triangle. There are three interior angles of ∆*ABC* in the figure, ∠*ABC*, ∠*ACB*, and ∠*BAC*.

*Exterior angles* of a triangle are the angles formed by extending the sides of the triangle. The exterior angles ∠*ACD* and ∠*ABE* are shown in the figure when side *BC* is extended. If sides *AC* and *AB* are extended, four more exterior angles are formed.

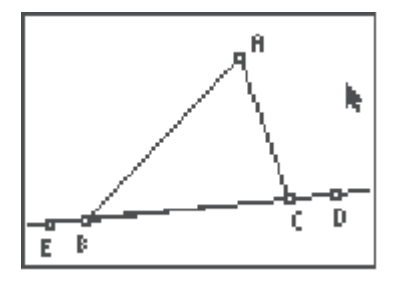

*Adjacent angles* are angles with a common vertex and a common side that have no interior region in common. In the figure, ∠*ACB* and ∠*ACD* are adjacent angles.

*Supplementary angles* are two angles with measurements that sum to 180º.

*Remote interior angles* of a triangle are the interior angles not adjacent to the exterior angle. Sometimes these angles are referred to as the non-adjacent interior angles. In the figure, ∠*ABC* and ∠*BAC* are remote interior angles of exterior angle ∠*ACD*.

## **Construction & Exploration**

#### **Part I: Measure interior angles of a triangle.**

*Draw* ∠ABC *to fill most of the screen, as in the figure shown*.

**1.** Open the **Drawing Tools Menu,** and then highlight **Triangle**. Press **ENTER**.

*Note: The tool icon at the top left of the screen indicates that the* **Triangle** *tool is active.* 

**2.** Move the cursor to the lower left corner of the screen and press **ENTER** to anchor the first vertex of the triangle.

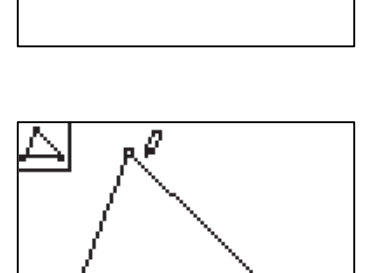

2 ‱īt .ine e9ment

- **3.** Move the cursor to the desired location for the second vertex and press **ENTER** to anchor it. Repeat this for the third vertex.
- **4.** Open the **Display Tools Menu,** and then highlight **Alpha-Num**. Press **ENTER**.

**5.** Move the cursor to the highest vertex of the triangle. The point blinks when the cursor is close enough to the point to select it.

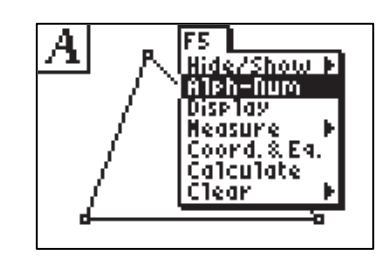

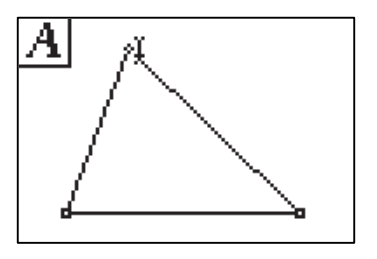

**6.** Press ENTER to create a label for this point. Press MATH to label that point *A* (note that alpha lock is on), and then press  $[ENTER]$  to complete the label.

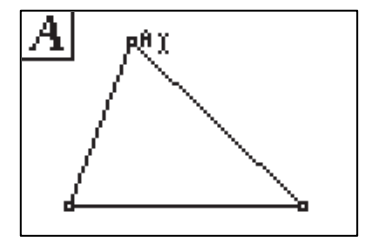

**7.** Repeat step **6** to label the other vertices *B* (PRGM). When finished, press CLEAR to exit and  $C$  (**B** is above  $\overline{APPS}$ , **C** is located above the **Alpha-Numeric Tool**.

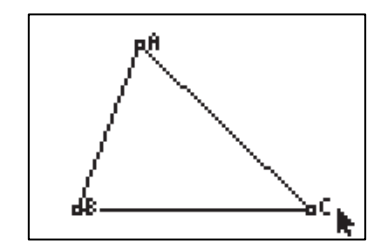

*Measure the three interior angles of* ∠ABC*.*

- **8.** Open the **Display Tools Menu,** and then highlight **Measure**. Press  $\triangleright$  to view the **Measure Menu** . Highlight **Angle** and press Í .
- **9.** Angles are measured by selecting three points. Select the vertex point of the angle *second*.
	- **a.** To measure  $\angle A$  , first move the cursor to point  $B$ , and press  $[ENTER]$ .
	- **b.** Move the cursor to the vertex of the angle, point A, and press **ENTER**.
	- **c.** Move the cursor to the third point on the angle, point *C*, and press **ENTER**.
	- **d.** Finally, move the measurement to a desired location, and press **ENTER** to anchor it on the screen.

Repeat this step for  $\angle B$  and  $\angle C$ . When finished, press CLEAR to exit the **Measure Angle** tool.

*Note: The graphing handheld application measures each angle to two decimal places, but displays each measurement to only one decimal place. Therefore, the displayed angle measurement may appear to be inaccurate.*

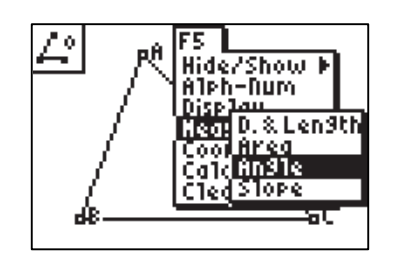

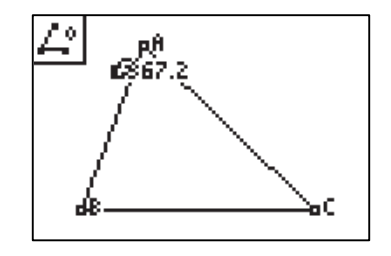

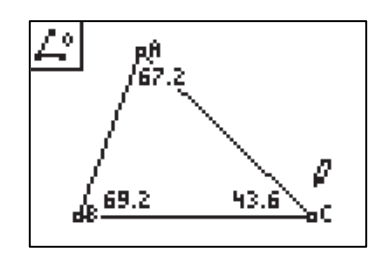

- $\mathbb{F}$ <sup>-</sup> Calculate the sum of the interior angles.
- **10.** Open the **Display Tools Menu**, and then highlight **Calculate**. Press **ENTER**.

- **11.** A calculation is performed on a pair of numbers. Start by adding the measures of ∠*A* and ∠*B*.
	- **a.** Move the cursor to the measure of ∠*A* and press ENTER.
	- **b.** Press  $\left[\frac{1}{2}\right]$  to indicate addition.
	- **c.** Move the cursor to the measure of  $\angle B$  and press  $\boxed{\text{ENTER}}$ .
	- **d.** Use the cursor keys to move the calculation to a blank area of the screen, and press **ENTER** a final time to anchor the calculation.
- **12.** Now add this sum to the measure of  $\angle C$ .
	- **a.** Highlight the sum of the first two angles and press [ENTER].
	- **b.** Press  $\text{[}$  to indicate addition.
	- **c.** Move the cursor to the measure of ∠*C* and press **ENTER**.
	- **d.** Use the cursor keys to move the calculation to a blank area of the screen and press  $\sqrt{\text{ENTER}}$  a final time to anchor the calculation.

When finished, press CLEAR to exit the **Calculate** tool.

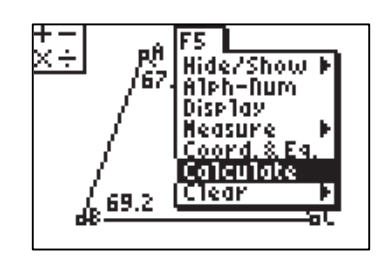

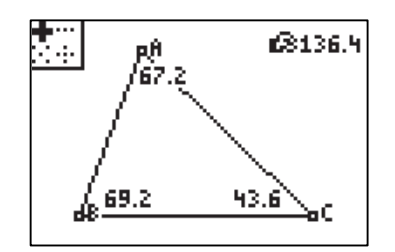

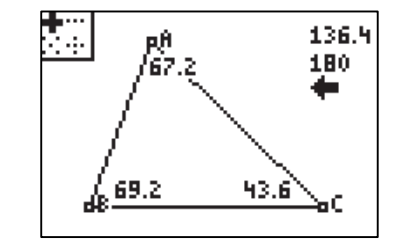

*Drag a vertex of an angle.*

**13.** Move the cursor to highlight the desired vertex and press  $[ALPHA]$  to grab it. Use the cursor keys to drag the vertex around the screen, and observe what happens to the angle measures and their sum.

*Note: Make sure to grab the point itself, not the labels* A, B, *or* C.

*Note: The pointer changes to an outlined arrow when it is near an available object.*

When finished, press CLEAR to exit.

#### **Part II: Measure exterior angles of a triangle.**

*Construct a line on one side of the triangle.*

**1.** Open the **Drawing Tools Menu**, and then highlight Line. Press **ENTER**.

- **2.** Move the cursor to vertex *B* of the triangle and press **ENTER** to anchor one point of the line.
- **3.** Move the cursor to vertex *C* of the triangle and press **ENTER** to anchor the second point of the line.

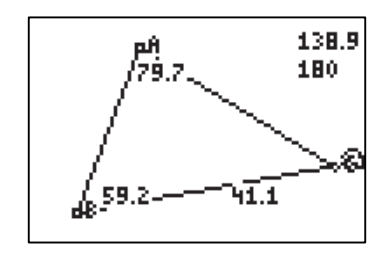

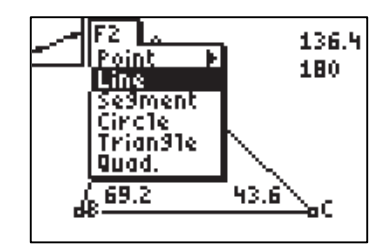

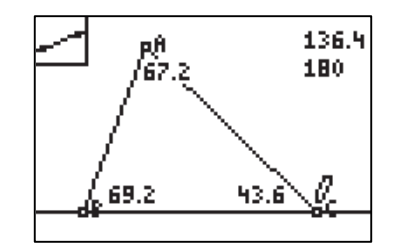

*Construct and label a point on the line to the right of the triangle.*

- **4.** Open the **Drawing Tools Menu**, and then highlight **Point**. Press  $\bigtriangledown$  to view the **Point Menu.** Highlight **Point on** and press **ENTER**.
	- 43.6 69.2
- **5.** Move the cursor to the right of the triangle on the line, and press  $[ENTER]$  to place a point on the line.

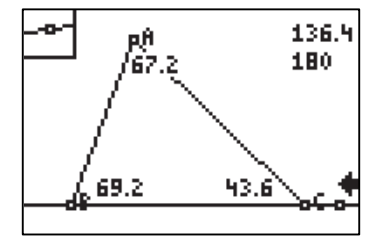

Point

<u>Point on</u>

Line<br>Seame Intersection<br>Circle<br>Trianale

F2

Point

Line

Quad.

**6.** Use the **Alpha-Numeric** tool to label the newly created point as  $D$  (**D** is above  $\boxed{x^{-1}}$ ). Remember to press **ENTER** once to create the label, and again to complete the label.

*Note: If necessary, press* **ALPHA** *to grab and move labels and other objects to a more convenient area.*

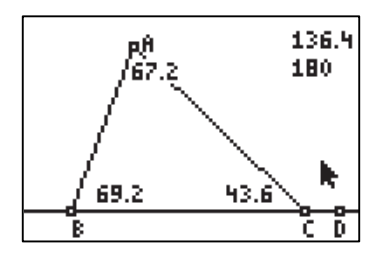

## *Measure* ∠ACD*, and make calculations.*

**7.** Use the **Measure Angle** tool to measure exterior angle ∠ACD.

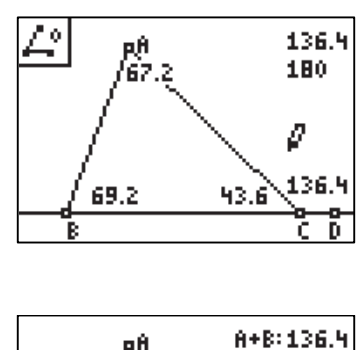

**8.** Use the **Calculate** tool to calculate the sum of the exterior angle  $\angle ACD$  and the adjacent interior angle ∠ACB.

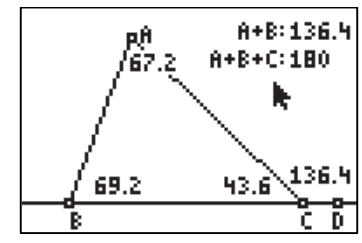

- **9.** Use the **Calculate** tool to calculate the sum of the remote (non-adjacent) interior angles and . ∠*BAC* ∠*ABC*
- **10.** If desired, the sums can be labeled using the **Alpha-Numeric** tool. Move the cursor to the left of the desired sum and press **ENTER** once to create the label.

*Note: Remember that* 7 *is active, so if you want to type the symbol "+", press*  **ALPHA** to turn off [A-LOCK], press  $\overline{+}$ , and then press **ALPHA** to turn [A-LOCK] *back on.*

**11.** Press **ALPHA** to grab and drag a vertex of the triangle, and observe what happens to the sums.

## **Data Collection and Analysis**

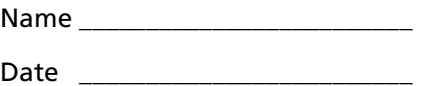

#### **Questions and Conjectures**

- **1.** What is the sum of the measures of the interior angles of a triangle?
- **2.** Does it matter whether the triangle is acute or obtuse? Explain your reasoning.

\_\_\_\_\_\_\_\_\_\_\_\_\_\_\_\_\_\_\_\_\_\_\_\_\_\_\_\_\_\_\_\_\_\_\_\_\_\_\_\_\_\_\_\_\_\_\_\_\_\_\_\_\_\_\_\_\_\_\_\_\_\_\_\_\_\_\_\_\_\_\_\_\_\_\_

\_\_\_\_\_\_\_\_\_\_\_\_\_\_\_\_\_\_\_\_\_\_\_\_\_\_\_\_\_\_\_\_\_\_\_\_\_\_\_\_\_\_\_\_\_\_\_\_\_\_\_\_\_\_\_\_\_\_\_\_\_\_\_\_\_\_\_\_\_\_\_\_\_\_\_

\_\_\_\_\_\_\_\_\_\_\_\_\_\_\_\_\_\_\_\_\_\_\_\_\_\_\_\_\_\_\_\_\_\_\_\_\_\_\_\_\_\_\_\_\_\_\_\_\_\_\_\_\_\_\_\_\_\_\_\_\_\_\_\_\_\_\_\_\_\_\_\_\_\_\_

\_\_\_\_\_\_\_\_\_\_\_\_\_\_\_\_\_\_\_\_\_\_\_\_\_\_\_\_\_\_\_\_\_\_\_\_\_\_\_\_\_\_\_\_\_\_\_\_\_\_\_\_\_\_\_\_\_\_\_\_\_\_\_\_\_\_\_\_\_\_\_\_\_\_\_

\_\_\_\_\_\_\_\_\_\_\_\_\_\_\_\_\_\_\_\_\_\_\_\_\_\_\_\_\_\_\_\_\_\_\_\_\_\_\_\_\_\_\_\_\_\_\_\_\_\_\_\_\_\_\_\_\_\_\_\_\_\_\_\_\_\_\_\_\_\_\_\_\_\_\_

\_\_\_\_\_\_\_\_\_\_\_\_\_\_\_\_\_\_\_\_\_\_\_\_\_\_\_\_\_\_\_\_\_\_\_\_\_\_\_\_\_\_\_\_\_\_\_\_\_\_\_\_\_\_\_\_\_\_\_\_\_\_\_\_\_\_\_\_\_\_\_\_\_\_\_

\_\_\_\_\_\_\_\_\_\_\_\_\_\_\_\_\_\_\_\_\_\_\_\_\_\_\_\_\_\_\_\_\_\_\_\_\_\_\_\_\_\_\_\_\_\_\_\_\_\_\_\_\_\_\_\_\_\_\_\_\_\_\_\_\_\_\_\_\_\_\_\_\_\_\_

\_\_\_\_\_\_\_\_\_\_\_\_\_\_\_\_\_\_\_\_\_\_\_\_\_\_\_\_\_\_\_\_\_\_\_\_\_\_\_\_\_\_\_\_\_\_\_\_\_\_\_\_\_\_\_\_\_\_\_\_\_\_\_\_\_\_\_\_\_\_\_\_\_\_\_

- **3.** What is the sum of the exterior angle and its adjacent interior angle?
- **4.** What is the sum of the two remote (non-adjacent) interior angles?
- **5.** Can the exterior angle be made larger than either remote (non-adjacent) interior angle? Smaller? Explain.

#### **Extension**

**6.** Construct and measure an exterior angle at each of the other two vertices of the triangle. What is the sum of the three exterior angles of the triangle? Does it matter whether the triangle is acute or obtuse? Explain.

\_\_\_\_\_\_\_\_\_\_\_\_\_\_\_\_\_\_\_\_\_\_\_\_\_\_\_\_\_\_\_\_\_\_\_\_\_\_\_\_\_\_\_\_\_\_\_\_\_\_\_\_\_\_\_\_\_\_\_\_\_\_\_\_\_\_\_\_\_\_\_\_\_\_\_

\_\_\_\_\_\_\_\_\_\_\_\_\_\_\_\_\_\_\_\_\_\_\_\_\_\_\_\_\_\_\_\_\_\_\_\_\_\_\_\_\_\_\_\_\_\_\_\_\_\_\_\_\_\_\_\_\_\_\_\_\_\_\_\_\_\_\_\_\_\_\_\_\_\_\_

\_\_\_\_\_\_\_\_\_\_\_\_\_\_\_\_\_\_\_\_\_\_\_\_\_\_\_\_\_\_\_\_\_\_\_\_\_\_\_\_\_\_\_\_\_\_\_\_\_\_\_\_\_\_\_\_\_\_\_\_\_\_\_\_\_\_\_\_\_\_\_\_\_\_\_

# **Teacher Notes**

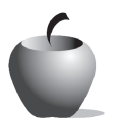

**Activity 4**

#### **Objective**

To measure the interior and exterior angles of a triangle and find their relationships

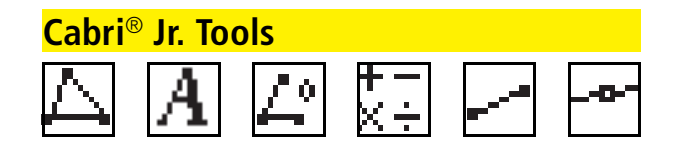

# **Angles of a Triangle**

### **Answers to Questions and Conjectures**

**1.** What is the sum of the measures of the interior angles of a triangle?

Dragging a vertex of the triangle should suggest that the sum of the angles of a triangle is equal to 180°. Students should note that the calculated sum of angles *A* and *B* does change (step **11**), but the sum of all three interior angles does not change (step **12**).

**2.** Does it matter whether the triangle is acute or obtuse? Explain your reasoning.

No. The sum is 180° regardless of the type of triangle. This is true even though a vertex was dragged to create a different type of triangle.

**3.** What is the sum of the exterior angle and its adjacent interior angle?

The sum of the exterior angle and its adjacent interior angle of a triangle is always equal to 180° since these two adjacent angles form a straight angle.

**4.** What is the sum of the two remote (non-adjacent) interior angles?

The sum of the remote (non-adjacent) interior angles will equal the exterior angle. The reason for this relationship is a combination of the angle sum theorem and the supplementary angles theorem just explored.

**5.** Can the exterior angle be made larger than either remote (non-adjacent) interior angle? Smaller? Explain.

The exterior angle *must* be larger than either remote (non-adjacent) interior angle since it will equal the sum of the two nonadjacent (remote) interior angles. However, the exterior angle *cannot* be smaller than either of the remote (nonadjacent) interior angles for the same reason.

#### **Answer to Extension**

**6.** Construct and measure an exterior angle at each of the other two vertices of the triangle. What is the sum of the three exterior angles of the triangle? Does it matter whether the triangle is acute or obtuse? Explain.

The sum of three exterior angles of a triangle (one at each vertex) will equal 360°. This is true regardless of the type of triangle. This relationship can be proved by adding the measures of six angles, three exterior (call them *x*, *y*, and *z*) and three interior (call them *a*, *b*, and *c*). Each pair of exterior and adjacent interior will equal 180° (since these two adjacent angles form a straight angle); therefore, three pairs will equal 540°. Subtracting three interior angles (which equal 180°) leaves three exterior angles with a sum of 360°.

$$
(x + a) + (y + b) + (z + c) = 3(180^{\circ})
$$
  

$$
(x + y + z) + (a + b + c) = 540^{\circ}
$$
  

$$
(x + y + z) = 360^{\circ}
$$